# Il Simple Analytics

This pdf is generated on April 26, 2024. Go to the [documentation](https://docs.simpleanalytics.com/embed-chart-on-your-site?ref=pdf) page for the most up-to-date version.

# Embed chart on your site

Simple Analytics allows you to embed a chart of your public website statistics on your website. In this chart we show you the visitors (…) and page views (…) of simpleanalytics.com:

Simple Analytics chart is loading...

The chart above is highly customizable. You can overwrite colors, which data types to show, period to show, and much more.

Want to built your own dashboard with your website data? Check out our [APIs](https://docs.simpleanalytics.com/api).

### Embed chart script

To include this chart, you'll need to add a script and some HTML to your website. The minimal working version of this code that you can copy into the HTML of your page:

```
<div id="chart" data-hostname="example.com" style="aspect-ratio: 2/1"> <p
style="margin: 0">Loading chart...</p> </div> <script async data-chart-
selectors="#chart" src="https://scripts.simpleanalyticscdn.com/embed.js" ></script>
```
Make sure to replace *example.com* with your own website.

#### <span id="page-0-0"></span>**Customize**

The following parameters are customizable:

```
<div id="chart" style="aspect-ratio: 2/1" data-hostname="example.com" data-start="{{
"now" | date: '%s' | minus: 2592000 | date: '%Y-%m-%d' }}" data-end="{{ "now" | date:
'%Y-%m-%d' }}" data-types="visitors" data-page-views-selector="#pageviews" data-
visitors-selector="#visitors" data-pages="/,/contact" data-y-max="60000" data-
timezone="Europe/Amsterdam" data-border-width="1" data-text-color="#ff6600" data-page-
views-color="#ff6600" data-visitors-color="#cc2200" data-area-opacity="10" data-show-
logo="true" ></div>
```
We recommend to keep the  $style="aspect-ratio: 2/1"$  to prevent the page from jumping when the chart is loading.

#### Colors

If you leave the data-text-color empty, the chart will grab the text color from a paragraph and use that. It even works after you change your website to dark mode.

data-area-opacity is the opacity in percent of the areas below the line charts.

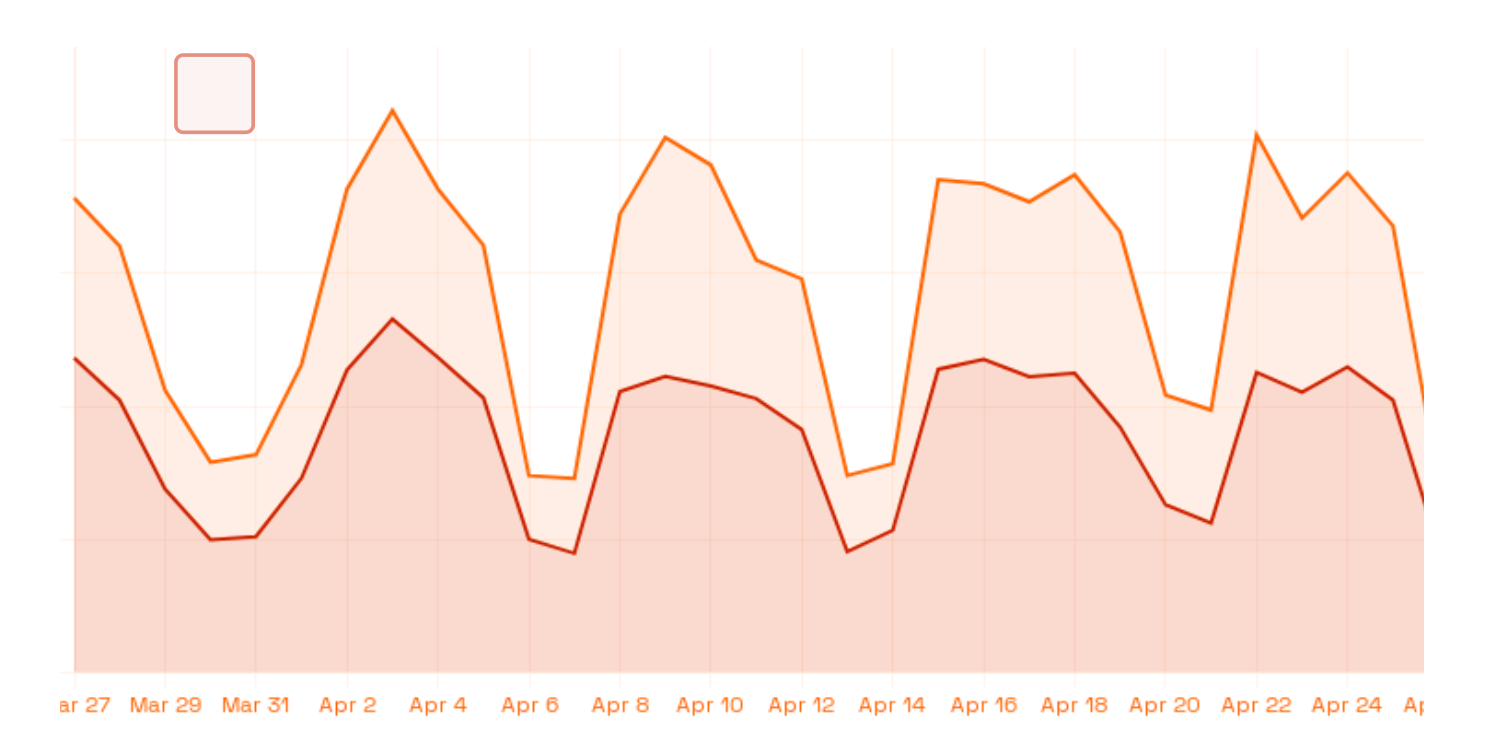

#### **Others**

If you leave data-timezone empty, it will grab the time zone from the visitor.

The border-width is the width in pixels of the data lines in the chart.

You can hide the logo by adding data-show-logo="false".

#### Include multiple charts

*<!-- Chart 1 with data from simpleanalytics.com -->* <div id="chart-id-1" datahostname="simpleanalytics.com" style="aspect-ratio: 2/1" > <p style="margin: 0;"> Chart is not loading. It might be blocked by an ad-blocker. </p> </div> *<!-- Chart 2 with data from blog.simpleanalytics.com -->* <div id="chart-id-2" datahostname="blog.simpleanalytics.com" style="aspect-ratio: 2/1" > <p style="margin: 0;"> Chart is not loading. It might be blocked by an ad-blocker. </p> </div> *<!-- One script tag for multiple charts -->* <script async data-chart-selectors="#chart-id-1,#chart-id-2" src="https://scripts.simpleanalyticscdn.com/embed.js" ></script>

You can apply the data- settings from [customize](#page-0-0) on the <script> as well to apply settings to all charts.

When you include multiple charts on your website make sure you include *<script src="https://scripts.simpleanalyticscdn.com/embed.js"></script>* only once.

#### Spikes

It happens that some data has huge spikes. This is great traffic-wise, but you might want to cut off the spike in the chart to make more sense out of your data before and after the spikes. You can change this with the y-max parameter. To limit your chart to – let's say 50,000 page views – you can add it like this to your <div> -tag: data-y-max="50000" .

#### Pages specific

By adding data-pages="/" you get only data for the home page of your website. Use datapages="/,/contact" to get data for only your home page ( / ) and your contact page ( /contact ). See "get data for [specific](https://docs.simpleanalytics.com/api/stats#get-data-for-specific-pages) pages" in our API docs to learn what is possible.

## Onload callback

```
<script> function onLoad(ok) { if (ok) console.log("All charts loaded successfully");
else { // Hide all elements that show charts // ... } } </script> <div id="chart"
style="aspect-ratio: 2/1" data-hostname="example.com"></div> <script async
src="https://scripts.simpleanalyticscdn.com/embed.js" data-chart-selectors="#chart"
data-onload="onLoad" ></script>
```
#### Open-source

Our public scripts are always [open-source,](https://github.com/simpleanalytics/embed) so feel free to look at the embed script code in more detail on GitHub.

If you have other issues, [please](https://simpleanalytics.com/contact) let us know because we love to help you! Do you want to access your stats with even more freedom? Use our [API](https://docs.simpleanalytics.com/api) for that.

This pdf is generated on April 26, 2024. Go to the [documentation](https://docs.simpleanalytics.com/embed-chart-on-your-site?ref=pdf) page for the most up-to-date version.